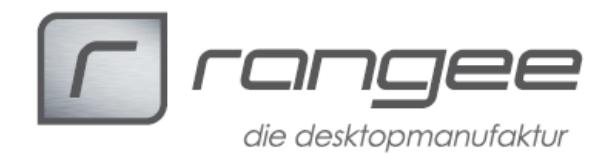

## **HowTo "Lokale Bildbetrachtung"**

Dieses HowTo beschreibt, wie Sie clientseitig den Chromium Browser so einrichten können, dass Sie Bilder von lokalen Datenträgern komfortabel anschauen können, ohne diese auf einen Server übertragen zu müssen.

Diese Funktion kann beispielsweise nützlich sein, wenn sich mehrere Bilder auf einem USB-Stick befinden und vorab eine Auswahl getroffen werden soll, welche Bilder auf den Terminalserver übertragen werden sollen.

Vorraussetzungen:

- Rangee ThinClient Firmware 7.00 oder höher.

Einrichtung:

Schritt 1:

Legen Sie eine Chromium Verbindung mit der Startseite "file:///shares/all" an (In diesem Verzeichnis finden Sie alle lokal verfügbaren Laufwerke)

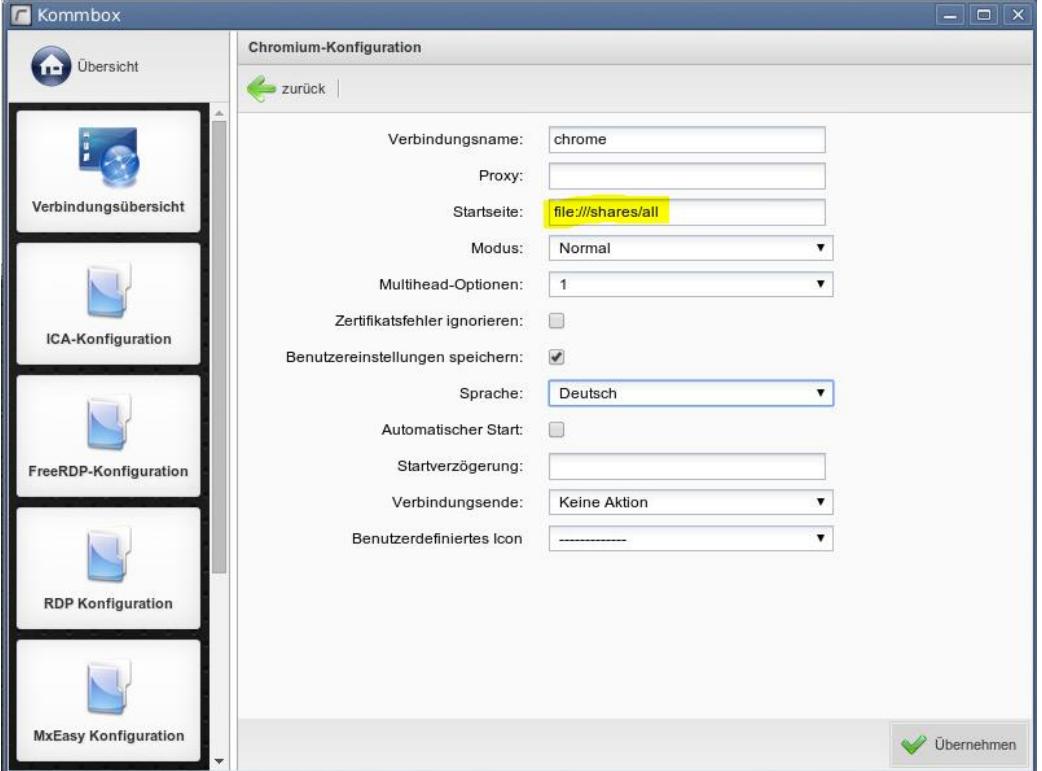

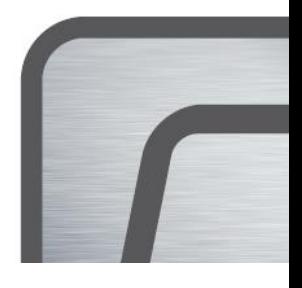

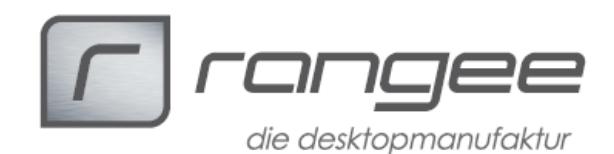

Schritt 2:

Öffnen Sie die Chromium Verbindung und wechseln Sie ins Einstellungsmenü.

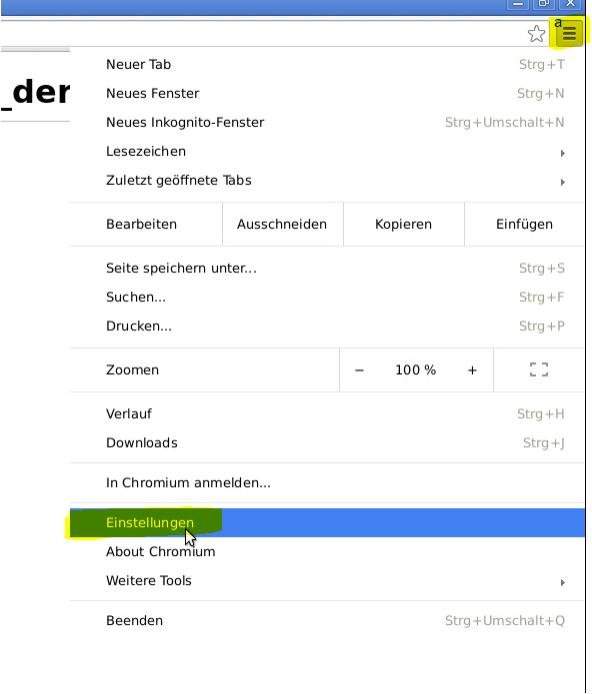

## Schritt 3:

Wechseln Sie in das Menü "Erweiterungen" und wählen Sie anschließend "Mehr Erweiterungen herunterladen"

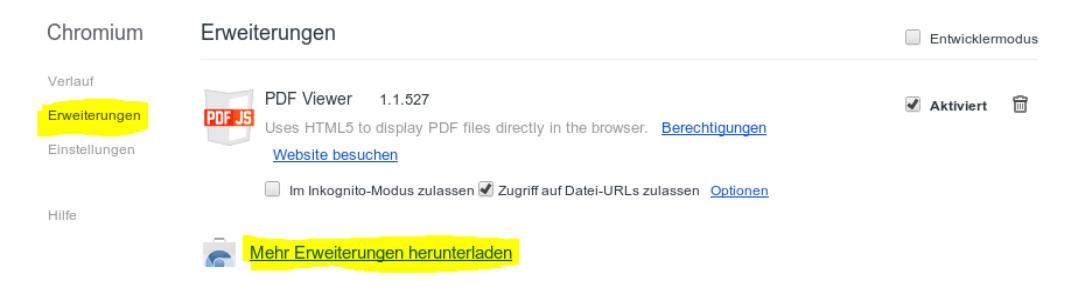

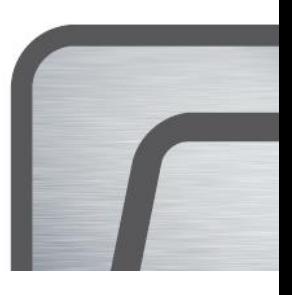

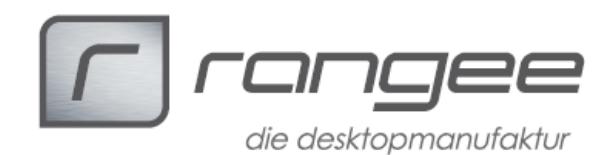

#### Schritt 4:

Suchen Sie nach der Erweiterung "Local Image Viewer" und fügen Sie diese über "+Hinzufügen" hinzu. Starten Sie anschließend die Verbindung neu.

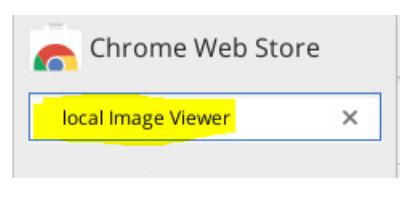

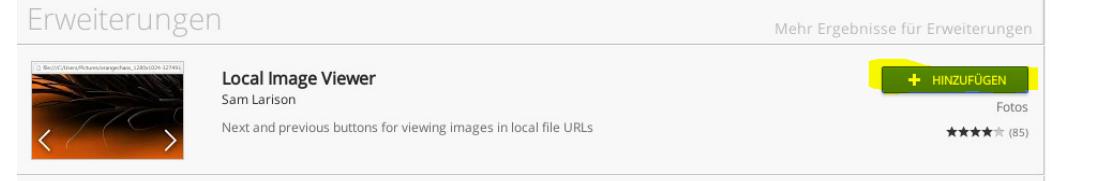

## Schritt 5:

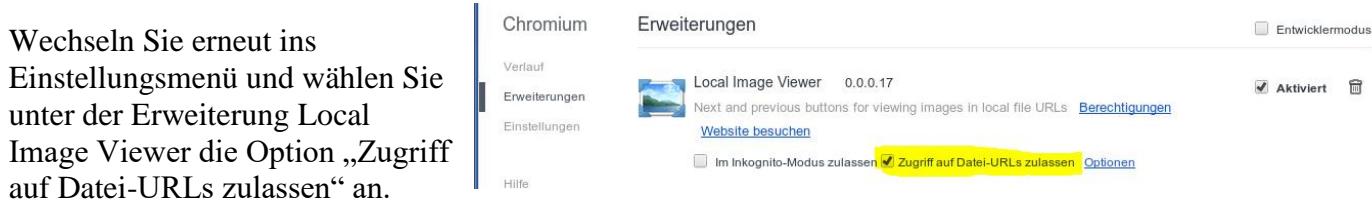

## Schritt 6:

Wechseln Sie zurück zu [file:///shares/all](file:///C:/shares/all) und navigieren Sie zu einem der Ordner mit Bildern, welche Sie anzeigen lassen möchten. Wählen Sie das erste Bild an.

# Index von /shares/all/daten/Rang

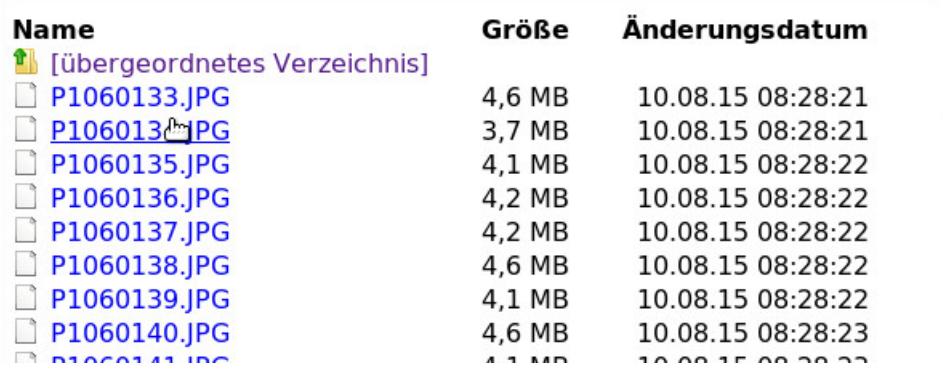

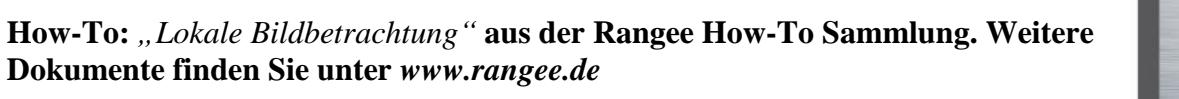

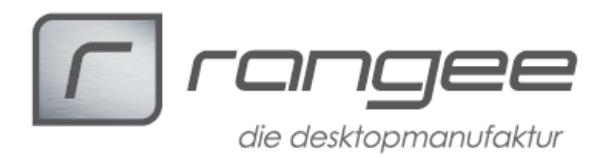

### Schritt 6:

Das Installierte Add-On fügt der Ansicht automatisch vor und zurück Schaltflächen ein.

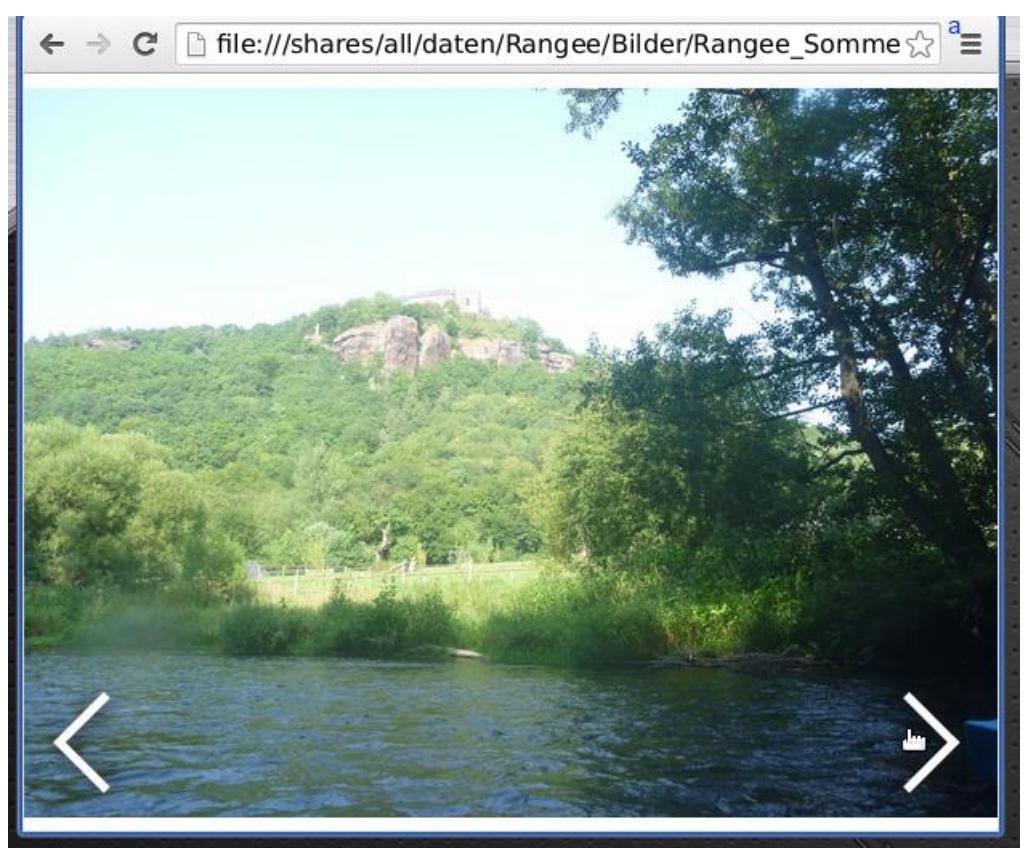

#### Bilder auf ein Netzlaufwerk übertragen

Möchten Sie eines der Bilder nun auf ein Netzlaufwerk übertragen, können Sie dies über einen "Rechtsklick->Bild speichern unter…" tun. In dem folgenden Dialog müssen Sie zunächst zu Ihrem Netzlaufwerk navigieren. Dieses finden Sie unter "/shares/all/%Name der Freigabe%". Dort können Sie das Bild unter beliebigen Namen ablegen.

Weitere Informationen zum Anlegen eines Netzlaufwerks finden Sie in unserem ThinClient Handbuch.

#### Lokale Anwendung über einen Terminalserver starten

Wenn Sie die Anwendung über ein Icon auf Ihrem Terminalserver starten möchten, finden Sie Informationen hierzu in unserem **HowTo RunLocalApplication.**

**How-To:** *"Lokale Bildbetrachtung"* **aus der Rangee How-To Sammlung. Weitere Dokumente finden Sie unter** *www.rangee.de*